<https://www.earndualcredits.ca/>

Start by clicking on "Find Your School".

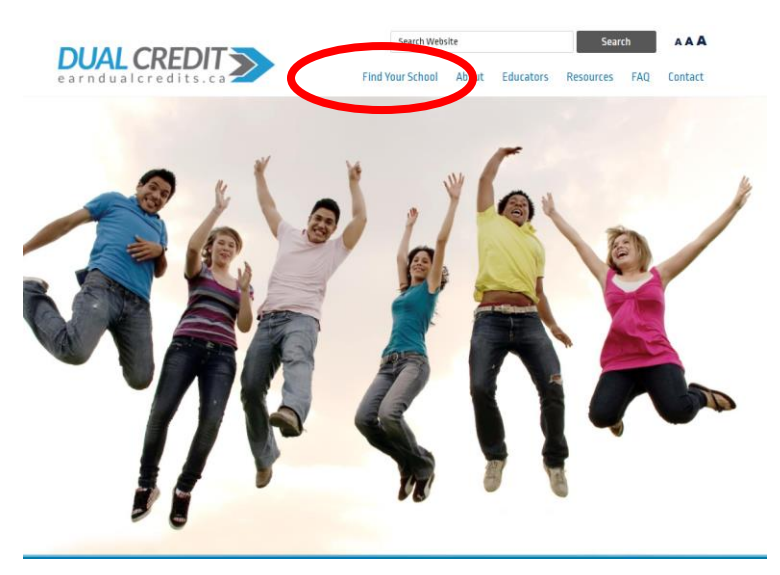

Then find your school board and click on the drop down menu to find your High School.

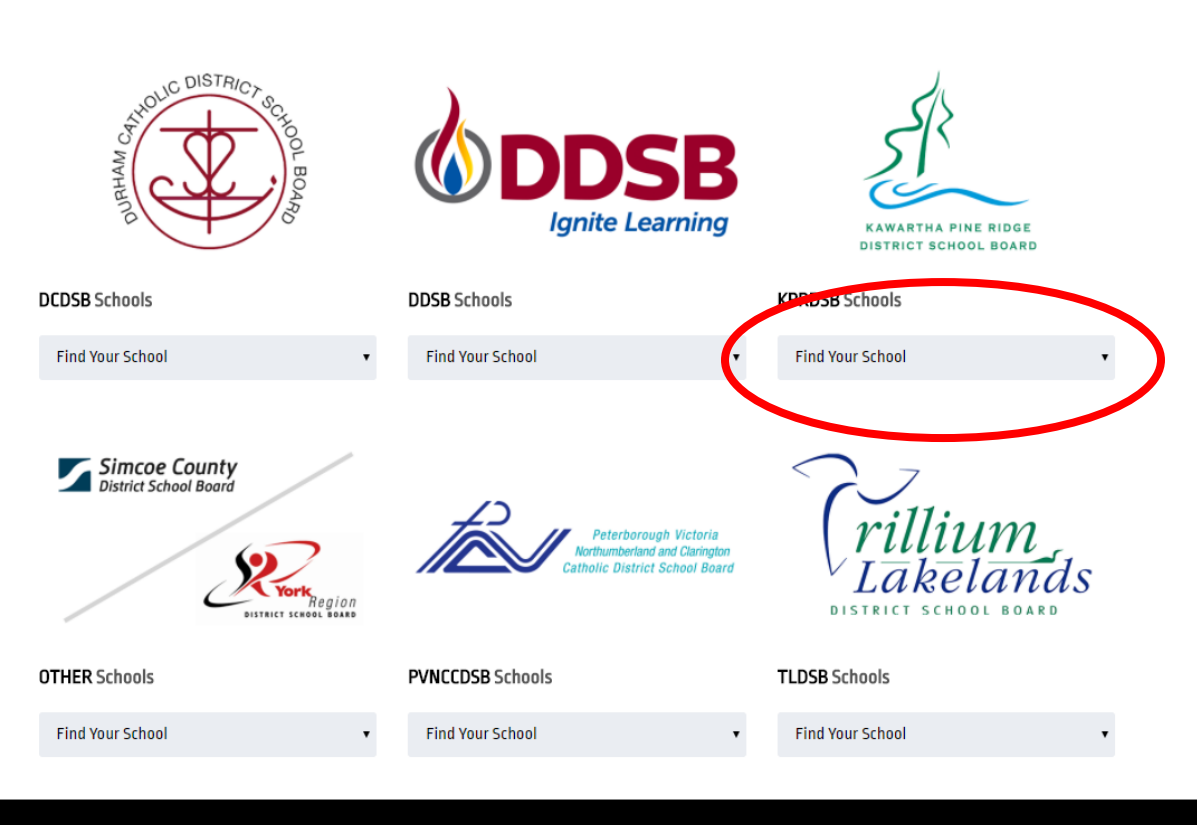

© 2018 earndualcredits.ca - Web design by Peterborough Web Design

Click on the course that you would like to enroll into.

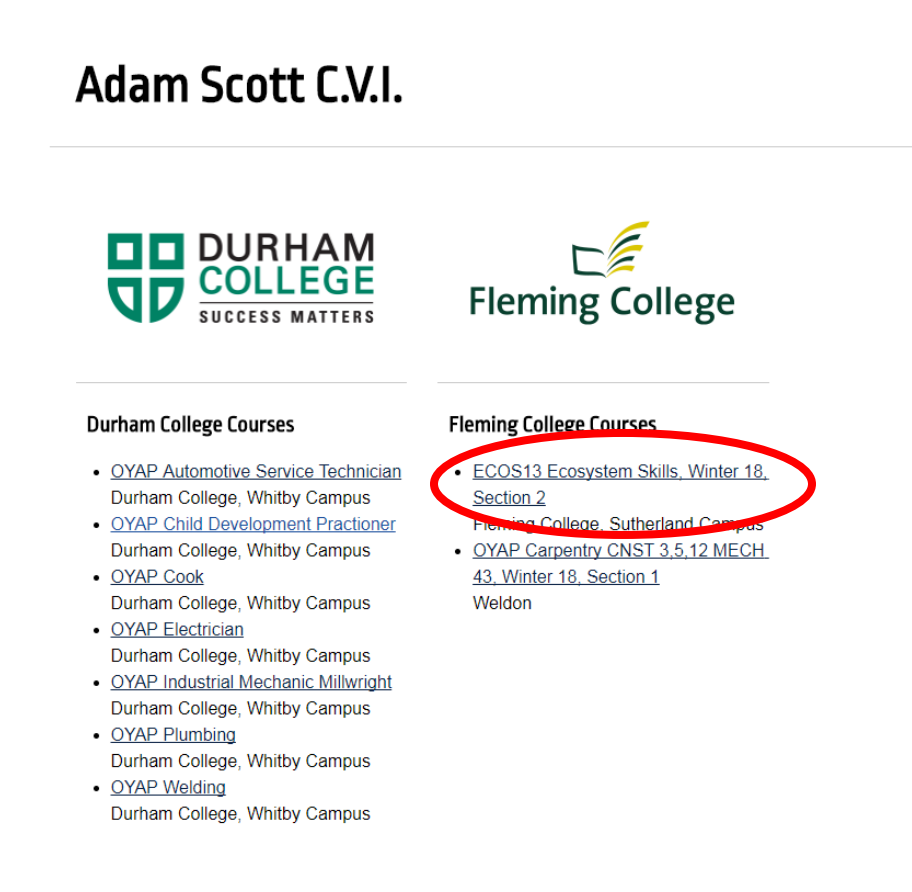

Click "Apply now" to register for the Dual Credit course.

A description of the course and course outline are also available on this page.

ECOS13 Ecosystem Skills, Winter 18, Section 2

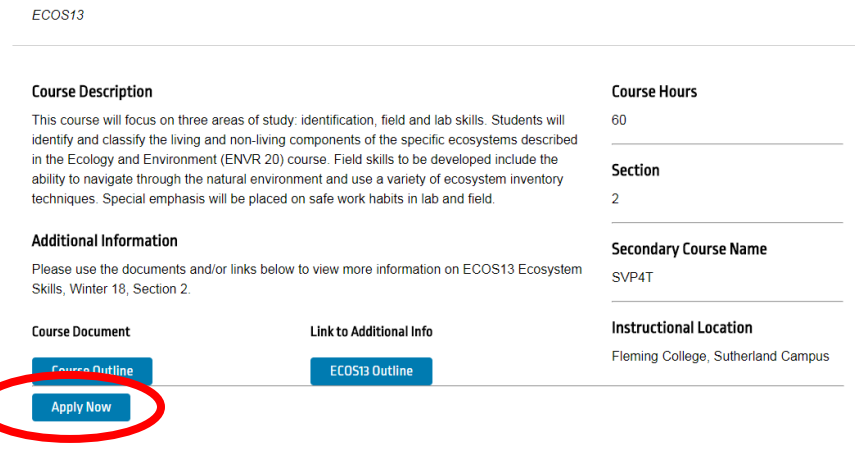